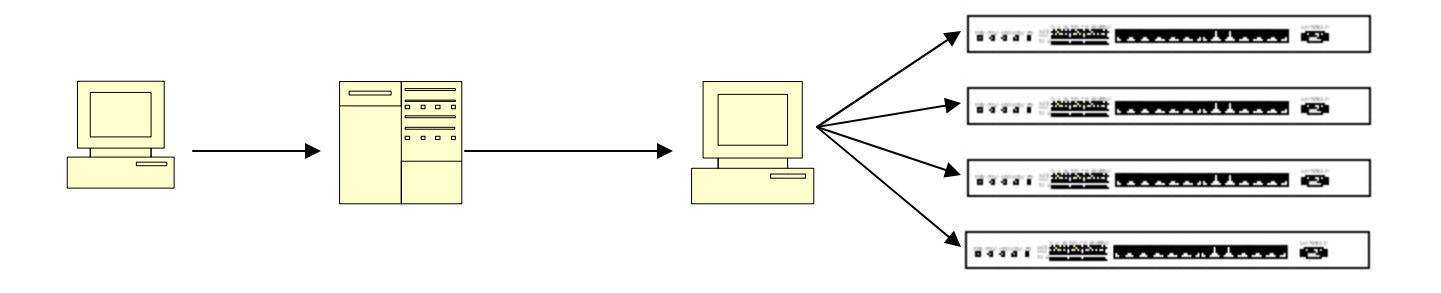

Steps to connect remotely to the switches at the lab:

- 1. Use ssh to connect to cs.gc.cuny.edu (You must have a CS account. If you do not, you must get one otherwise you will not be able to connect remotely).
- 2. Write the following command to run ssh and connect to the workstation in the lab: "ssh –l user 146.96.245.107"
- 3. Use the password Prof. Griffeth gave you in the class (The login is 'user' and it is included in the ssh command).
- 4. You are now able to telnet to one of the four switches. The IP addresses are 192.168.0.2, 192.168.0.3, 192.168.0.5 and 192.168.0.6. So, you must write the command: "telnet 192.168.0.2". You can use any of the four available IPs.
- 5. You need to enter the second password you got in class to access the switches.
- 6. Finally, you are connected to one of the four switches.
- 7. If you are in the lab ignore steps 1 and 2.

You can now use the commands that IOS (operating system that runs on the switches) has. First, try "show mac-address-table". The tab and the '?' are always helpful!! You can also get to enable (privilege) mode using the command "enable". Use the same password as before. The Cisco web site www.cisco.com is a great reference. That's all for now.